**Set\_Icon**

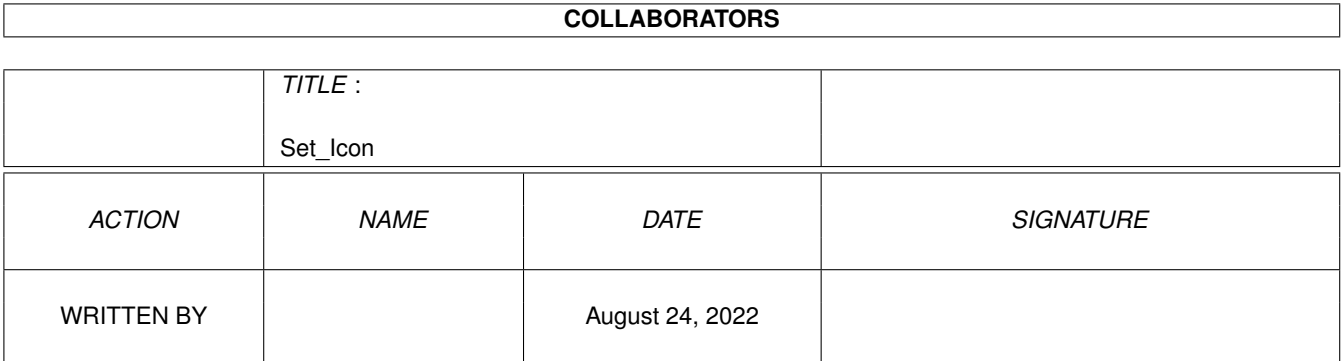

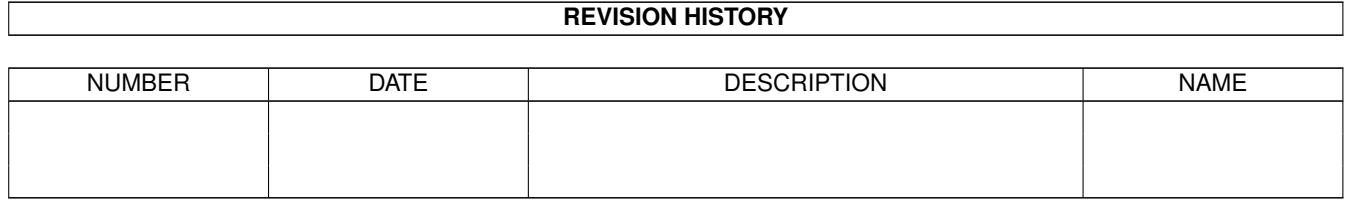

## **Contents**

#### 1 Set\_Icon [1](#page-3-0)

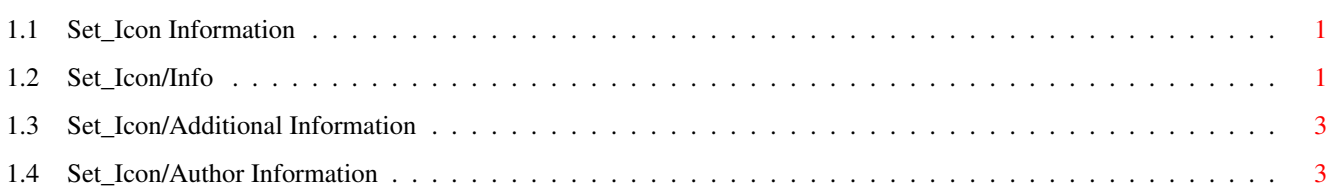

### <span id="page-3-0"></span>**Chapter 1**

# **Set\_Icon**

#### <span id="page-3-1"></span>**1.1 Set\_Icon Information**

Set\_Icon V2.0 Icon Utility of the Gods! [Information](#page-3-3) [Addition Information](#page-5-2) [Author Info](#page-5-3)

### <span id="page-3-2"></span>**1.2 Set\_Icon/Info**

<span id="page-3-3"></span>Set Icon V2.0

1995 Silicon Based Life

If your like me and hate manipulating your .info files via the CLI and so on then this is the util for you!

ToolTypes.

The program has the following ToolTypes:

ICONX :- allows you to set the x position of the AppIcon. $\times$ 

ICONY :- allows you to set the y position of the AppIcon. $\times$ 

APPTEXT :- allows you to set the text for the AppIcon / AppItem

DTPATH :- allows you to set the path to the directory you have stored you're datatype def\_ icons. (default = ENV:Sys/)

IMODE :- allows you to specify which interface mode should be used (default = AppIcon). Either APPICON or APPITEM.

MODE :- allows you to force the program to always perform a certain action (default = NONE). Either NONE, DEFAULT, IMAGE, INFO, DELETE, DATATYPE.

Actions.

What the Buttons do:

[Default]

This option creates a default icon for the object, if an icon already exists then the tooltypes, stack, and so on is copied across to the new icon.

Multiple icons can be processed at once by using the shift select method.

[Image]

This option copies the icon image from the first icon you selected to all the others, new icons will be created if they do not already exist. Only the image data is changed.

[Info]

This option copies the tooltypes, tool and stack size from the first icon you selected to all the others, new icons will be created if they do not already exist.

[Delete]

This option removes the icon file associated with the selected objects.

Multiple icons can be processed at once by using the shift select method.

[DataType] (WB3.x only)

This option uses the datatype library to decide what types of file you have passed to it, it will then give the file the related icon.

To use this you will need to create icon files for each datatype you wish to affect, the path to this is specified with th DTPATH tooltype.

This function looks firstly for the format def icon i.e.( def\_GIF.info, def\_JPEG.info ) if this is not found it will look for the group def icon, which in this case would be def\_Picture.info, if this is not found then nothing will be changed.

These are the DataType Groups.

def\_Text.info

def Document.info

def\_Sound.info

def Instrument.info

def\_Music.info

def Picture.info

def Animation.info

def Movie.info

[Abort]

This option aborts (stupid question really).

Misc.

To quit double click on the AppIcon or select the AppItem with no selections and select quit.

This program can also be used from the CLI.

CLI parameters will override the ToolTypes.

TARGETS :- Files to affect (wildcards handled).

MODE :- Same as ToolType.

QUIET :- shhhhhhh....

APPTEXT :- Same as ToolType.

ICONX :- Same as ToolType.

ICONY :- Same as ToolType.

DTPATH :- Same as ToolType.

IMODE :- Same as ToolType.

#### <span id="page-5-0"></span>**1.3 Set\_Icon/Additional Information**

<span id="page-5-2"></span>Set\_Icon V2.0 © 1995 Silicon Based Life This program is Free-Ware. Feel free to send me a postcard. This program will only work on WB 2.0 and above. This program was written on an Amiga A1200 68882 6MB. BUGS!!!!!!! None known at present.

#### <span id="page-5-1"></span>**1.4 Set\_Icon/Author Information**

<span id="page-5-3"></span>Set\_Icon 2.0 © 1995 Silicon Based Life Comments, complaints, desiderata are welcome. Kev Crate, 73 Prince Of Wales Rd., Dorchester, Dorset. DT1 1PS EMAIL cs93kc@dcs.exeter.ac.uk Stuff at the end Thanks to all those who have submitted ideas on improvements, hopefully this is the last version! Cool Stuff: The Sisters of Mercy \* Bauhaus \* Project Pitchfork \* Front 242 \* Ministry \* The Cure \* Fields of the Nephilim \* Front Line Assembly \* Duran Duran \* etc. And most of all Earl Grey Tea.